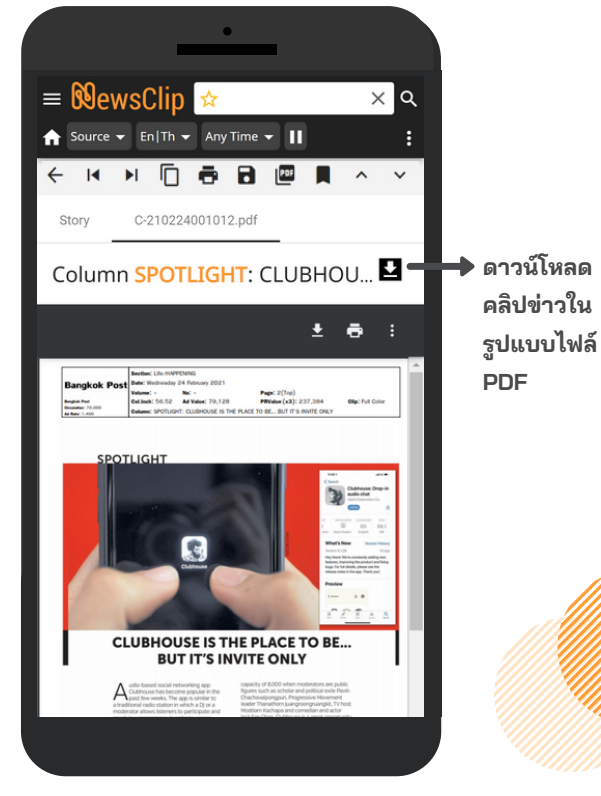

- **Back กลับไปยังยัหน้าหลัก**
- **Previous Story ไปยังยัข่าข่ วก่อนหน้า** К
- **Next Story ไปยังยัข่าข่ วถัดไป**  $\blacktriangleright$
- Ŋ **Copy คัดลอกเนื้อหาไปวางที่อื่ ที่ อื่ น**
- **Print สั่งสั่พิมพิ พ์** ē
- **Save text as Word บันบั ทึกทึในรูปแบบไฟล์ Word**  $\blacksquare$
- **Save text as PDF บันบั ทึกทึในรูปแบบไฟล์ PDF** 四
	- **Bookmark บันบั ทึกทึข่าข่ วไว้อ่ว้ อ่านภายหลัง**
- **Previous highlight ไปยังยัแถบสีคำสี คำ ค้นก่อนหน้า**  $\lambda$
- **Next highlight ไปยังยัแถบสีคำสี คำ ค้นถัดไป**

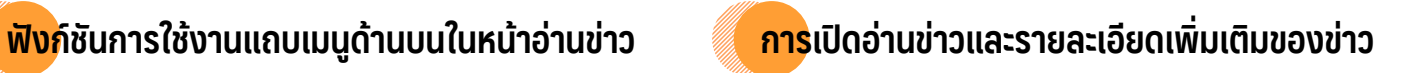

**การอ่านข่าวในรูปแบบไฟล์ PDF จากสื่อสิ่งพิมพ์ ด้านบนของคลิป จะแสดงข้อมูลสำ คัญต่างๆ เช่น ชื่อสิ่งพิมพ์ วันที่ได้รับรั การเผยแพร่ ตำ แหน่งของข่าว ขนาดพื้นที่ข่าว และมูลค่าสื่อ เป็นต้น**

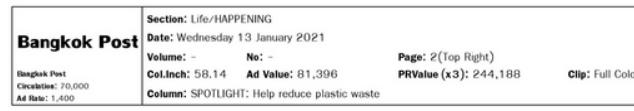

**ข่าวทุกชิ้นสามารถอ่านในรูปแบบข้อความ (Text) ได้จากแถบ Story โดยผู้ใช้งานสามารถเลือกฟังฟัก์ชันต่างๆ ในการนำ ข่าวไปใช้งานต่อ ได้จากแถบเมนู เช่น คัดลอกเนื้อหา (Copy) บันทึกเนื้อหาเป็นไฟล์ Word เป็นต้น**

> Photo News: Column SOCIAL SCENE SPREADING HAPPINESS Source - Bangkok Post

Friday, January 15, 2021 06:02

Story C-210115001063 nd

Sittisak Mahoonee, left, Nontawat Pechthanorm second left and Stephane Smargiassi, third left, of The Resort Villa Rayong, recently hosted the 'Fun Day By Th Beach' event for kids at the Child Welfare Protection Centre Rayong

## **ส่วนด้านล่างของเนื้อหาจะแสดงรายละเอียดมูลค่าสื่อ (Media Values) ซึ่งจะแตกต่างกันไปตามประเภทสื่อ**

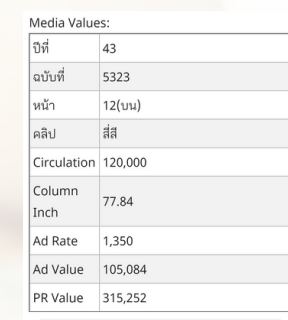

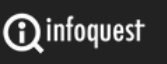

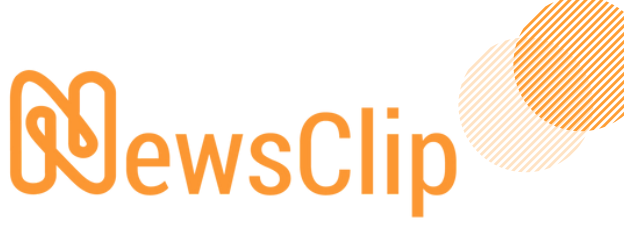

Print & Online Media Monitoring Service

## **คู่มืคู่ อมืการใช้งช้ านไอคิวนิวส์คลิป**

<https://app.iqnewsclip.com/plm/auth.aspx>

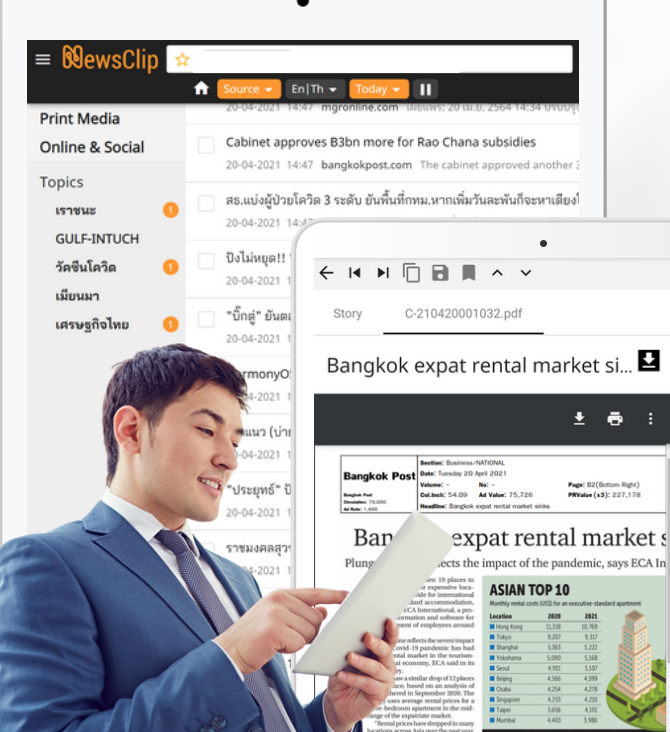

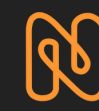

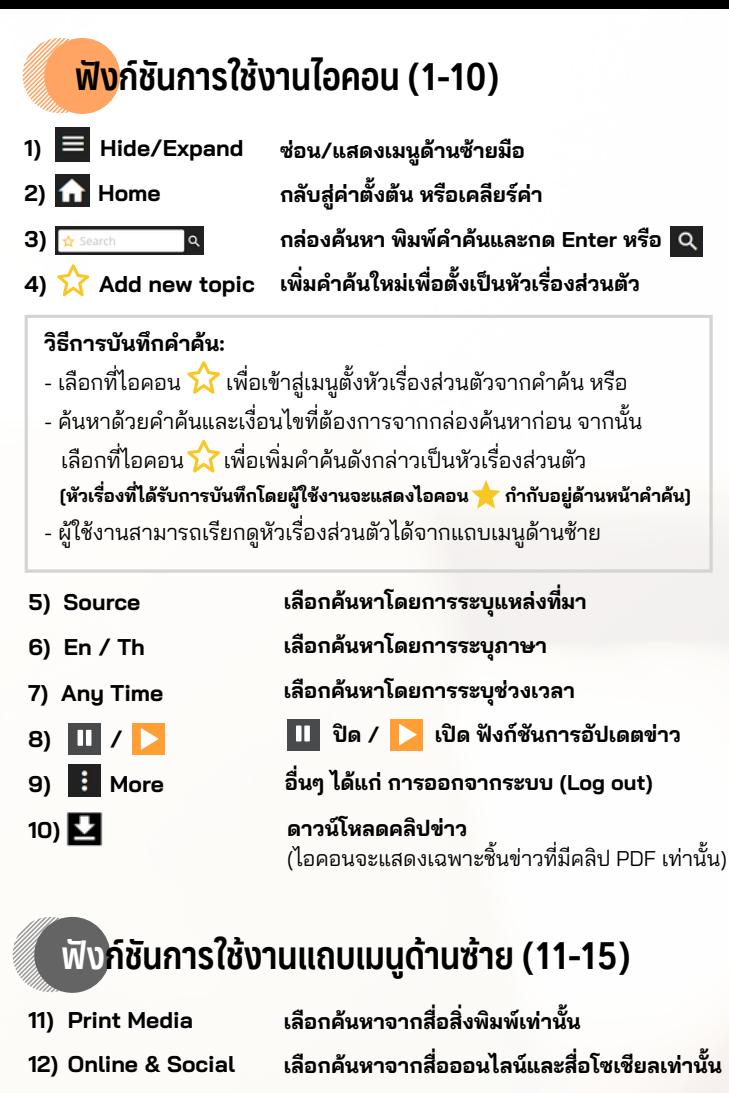

**13) Topics**

**13a) Editor Topics 13b) My Topics**

ประเด็นข่าวรายวัน คัดสรรโดยทีมข่าวอินโฟเควสท์ หัวเรื่อรื่ งส่วนตัวของผู้ใช้งานจากการบันทึกคำ ค้น ที่ใช้งานเป็นประจำ (บันทึกได้สูงสุด 50 Topics) **หัวข้อข่าวและหัวเรื่อรื่ ง**

**14) Manage 15) My Bookmarks**

**แก้ไขหัวเรื่อรื่ งส่วนตัวของผู้ใช้งาน เมนูเรียรีกดูข่าวที่ผู้ใช้งานบันทึกไว้อ่านภายหลัง โดยสามารถบันทึกข่าวได้สูงสุด 100 ชิ้น**

**วิธีวิกธี ารบันบั ทึกทึข่าข่ ว:**

- เลือกที่ไอคอน ท้ายหัวข้อข่าวเพื่อบันทึก

- ข่าวที่ได้รับการบันทึกลงใน My Bookmarks เรียบร้อยแล้ว จะแสดงไอคอน กำ กับอยู่

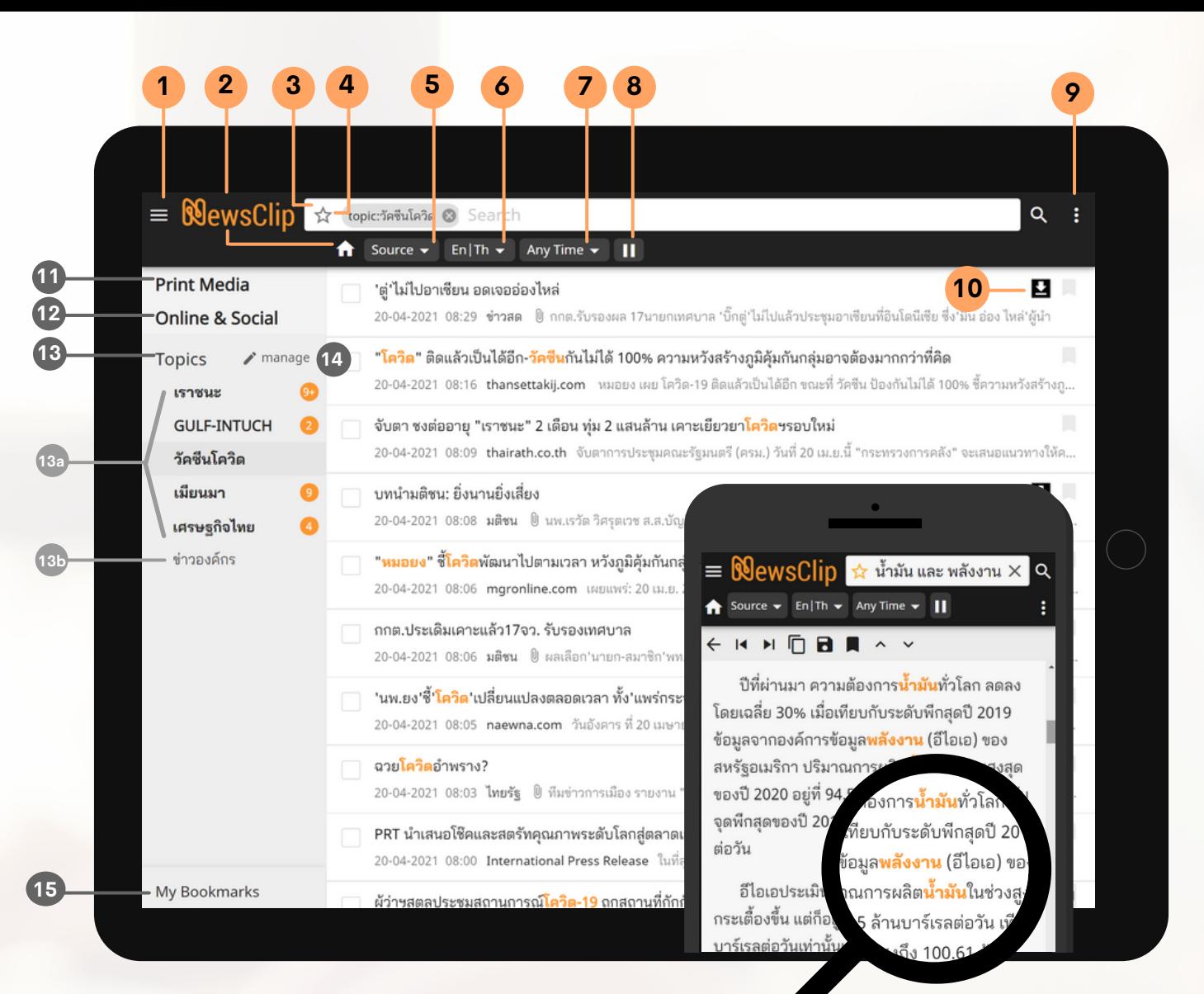

## **เงื่อ งื่ นไขที่ใช้ใช้นการค้นหา เมื่อ มื่ ใช้คำช้ คำ ค้นมากกว่าว่ 1 คำ หรือรืค้นหาด้วยวลี**

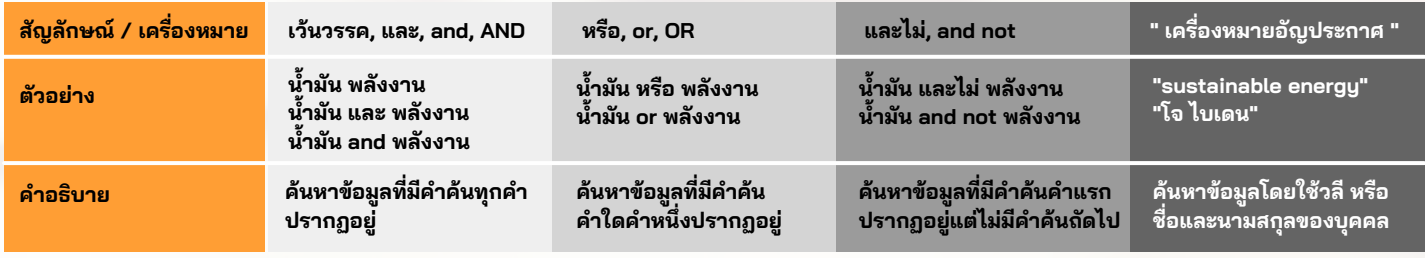